# 當呼叫到達時, Firefox中的Finesse Agent Desktop未啟用

### 目錄

簡介 問題 解決方案

## 簡介

本文檔描述在Cisco Unified Contact Center Enterprise(UCCE)環境中發生的問題,在呼叫到達時 ,Mozilla Firefox不能將焦點轉移到Cisco Finesse座席案頭。

#### 問題

預設情況下,Firefox不允許您顯示瀏覽器視窗。因此,當您使用Firefox時,當呼叫到達座席案頭時 ,Cisco Finesse網頁不會啟用。

**附註**:請注意,此行為取決於代理使用的瀏覽器。每個瀏覽器可能表現出不同的行為。

## 解決方案

為了解決此問題,您必須在Firefox中啟用「Raise or lower windows(提高或降低視窗)」設定。

附註:僅當焦點位於Cisco Finesse案頭且瀏覽器最小化時,Firefox中的升高或降低視窗設定 才有效。

完成以下步驟,以便在Firefox中啟用「升高或降低視窗」設定:

1. 在Firefox中,從Firefox選單中選擇**Options**。

附註:在早期版本的Firefox中,選擇「工具」>「選項」。 出現「選項」對話方塊。

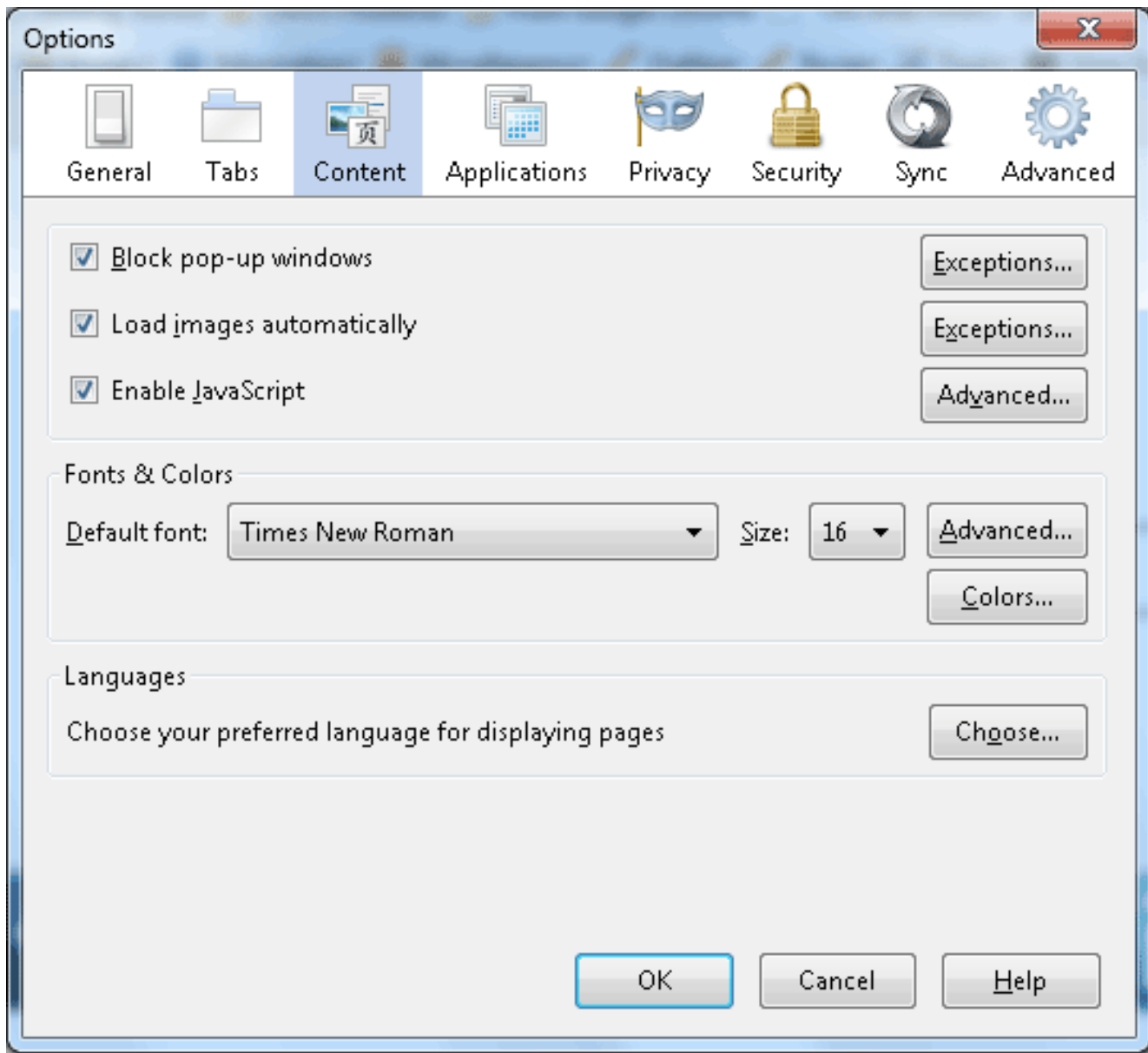

- 2. 按一下Content頁籤。
- 3. 按一下啟用Javascript **Advanced按**鈕。

此時將顯示高級JavaScript設定對話方塊。

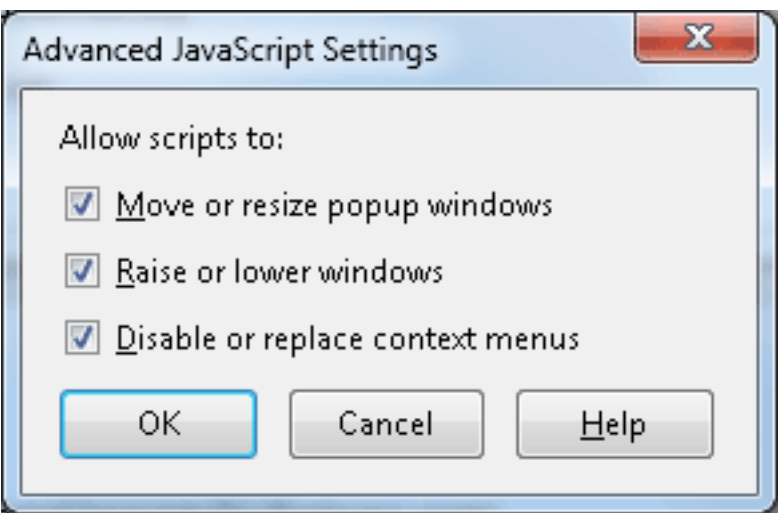

#### 4. 選中升高或降低視窗覈取方塊,然後按一下確定。

5. 在「選項」對話方塊中按一下確定以儲存更改。